# **INSTRUKCJA POZNAJ MENU WYCIĄGI**

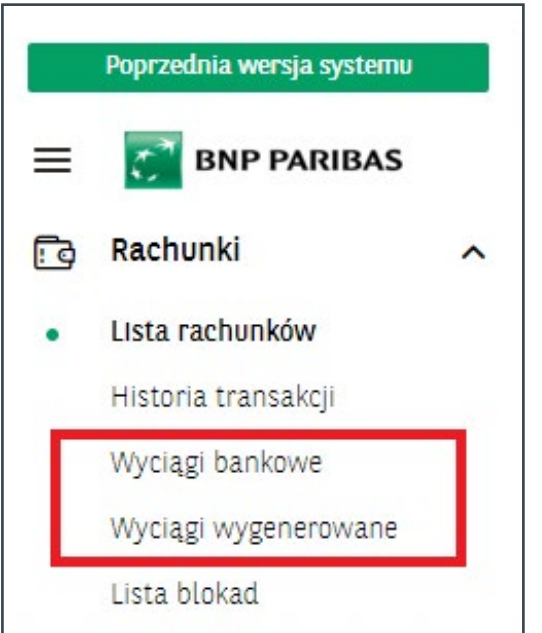

W module **Rachunki** dostępne są nowe pozycje **Wyciągi bankowe** oraz **Wyciągi wygenerowane**.

# **Wyciągi – WIDOK**

Na **Liście rachunków**, w kolumnie **Ostatni wyciąg**/**Data Wyciągu** wyświetlona jest informacja o ostatnim dostępnym numerze wyciągu i jego data. Po kliknięciu na numer wyciągu, system wyświetli wskazany wyciąg z rachunku.

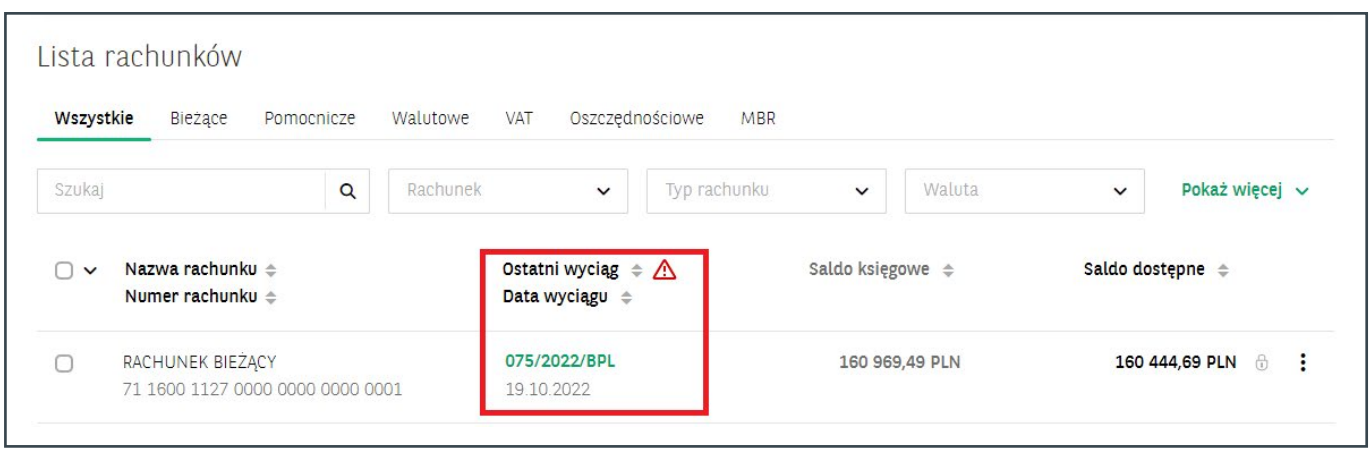

Ikona przy nagłówku **Ostatni wyciąg** pojawia się, gdy wyciągi za poprzedni dzień roboczy są w przygotowaniu.

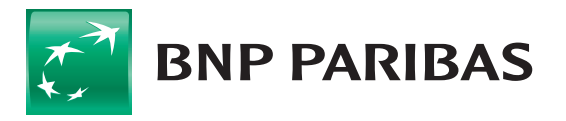

Kliknięcie w wiersz z numerem rachunku, pozwala na przejście do **Historii transakcji** z ustawieniem filtra **od ostatnich 7 dni**, z możliwością prezentacji **Salda po transakcji**.

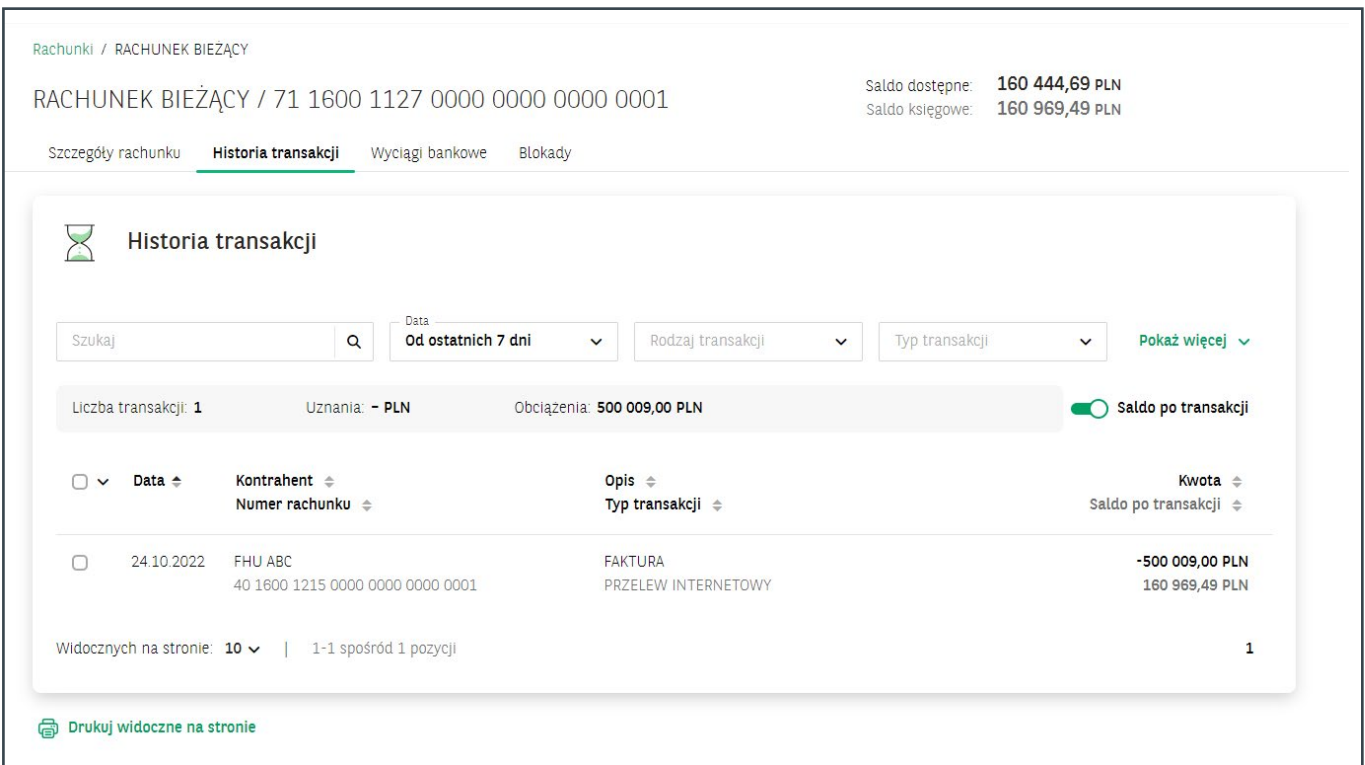

Wybór zakładki **Wyciągi bankowe**, pozwala na wyświetlenie listy wszystkich dostępnych dla danego rachunku wyciągów bankowych (domyślnie za okres ostatnich 7 dni).

### **Przyciski nawigacyjne**

Wyciągi można w łatwy sposób przeglądać. Przyciski nawigacyjne **<** , **>** przekierowują do **poprzedniego** / **następnego wyciągu**. Umożliwiają też przejście na **Datę wyciągu**.

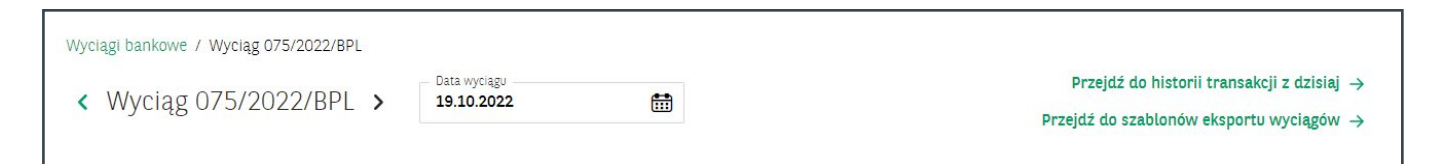

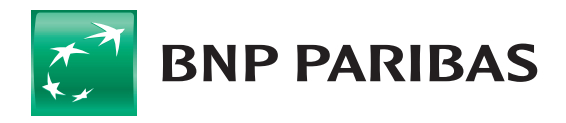

# **Saldo VAT**

Wyciągi uwzględniają też saldo rachunku powiązanego VAT.

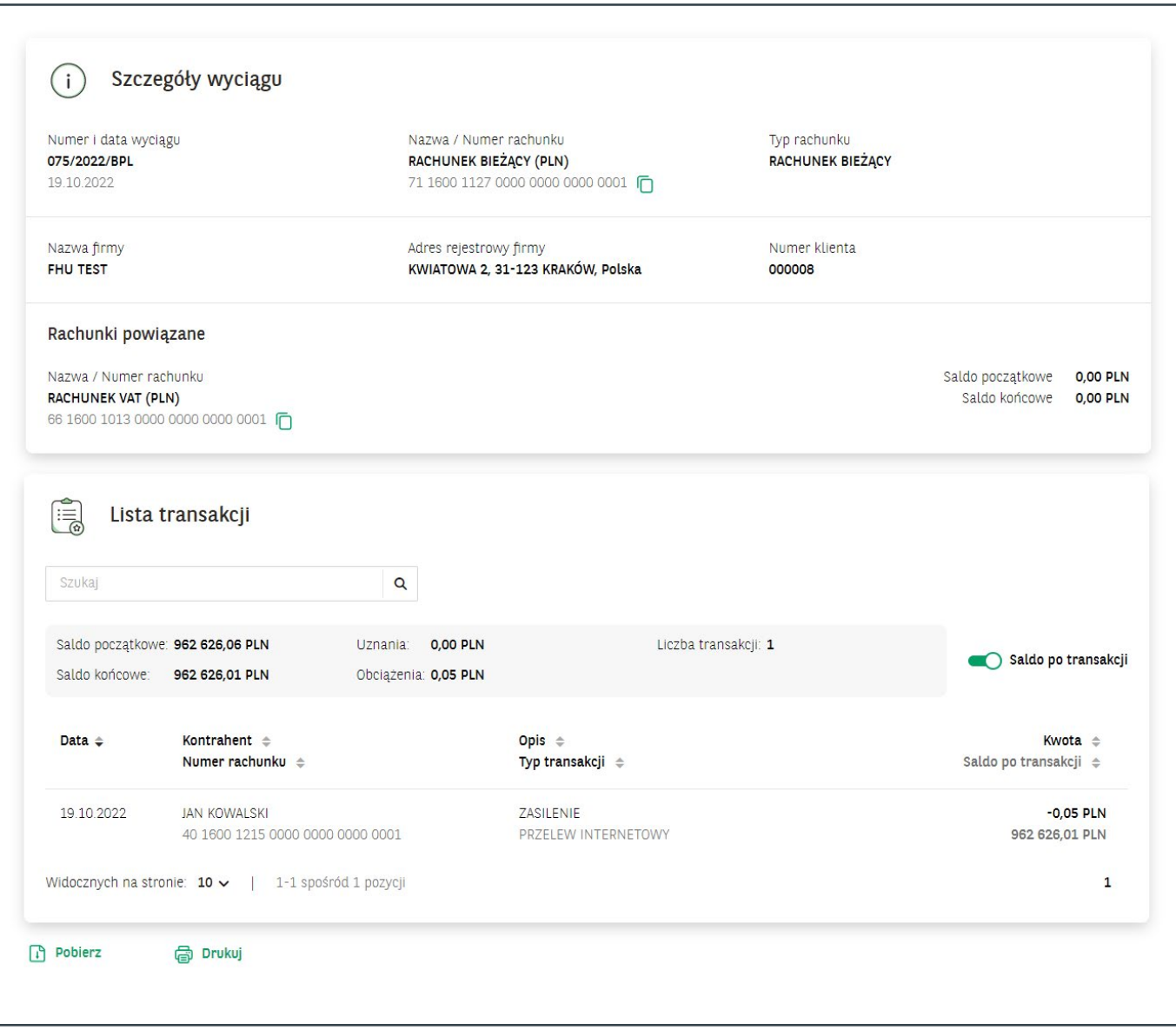

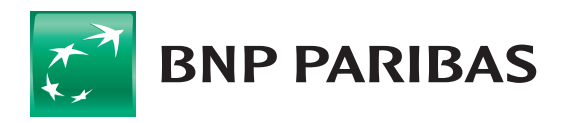

### **Sekcja: wyciągi bankowe**

W sekcji **Wyciągi bankowe**, dostępne są tylko wyciągi dzienne za dni, w których były przeprowadzane transakcje.

Zaznaczenie **checkbox** przy danym wyciągu, pozwala zbiorczo pobrać wyciągi, a z listy przejść do szczegółów konkretnego wyciągu.

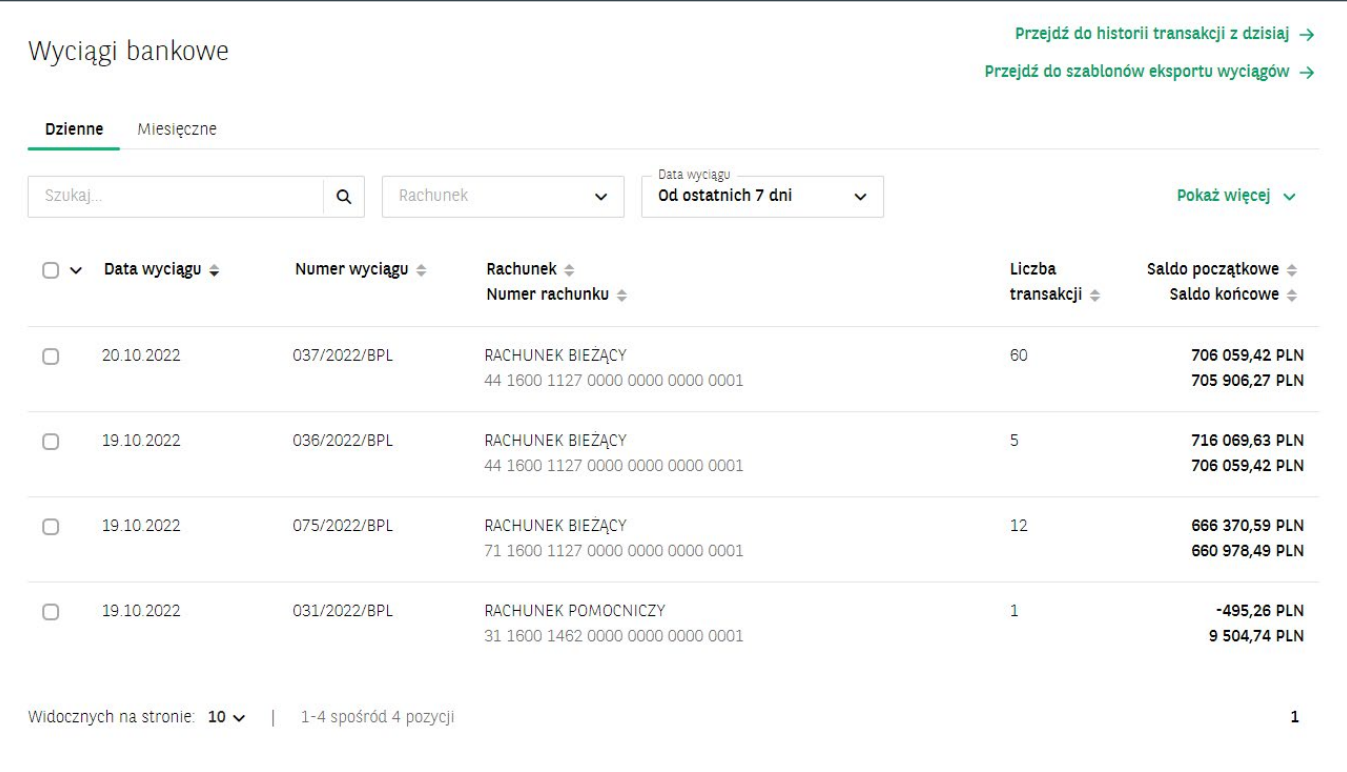

## **Wyciągi wygenerowane: lista**

W tym miejscu widoczna jest dostępna lista wyciągów pdf do pobrania. Jest to lista, która zawiera wykaz raportów z wyciągami przygotowanymi przez dowolnego użytkownika firmy lub przez bank – automatycznie.

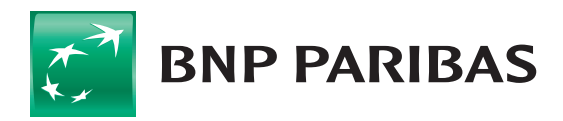

#### **Wyciągi wygenerowane: Generuj wyciągi**

Z pozycji **Generator wyciągów** możliwe jest wygenerowanie wyciągów dziennych lub miesięcznych za dany okres.

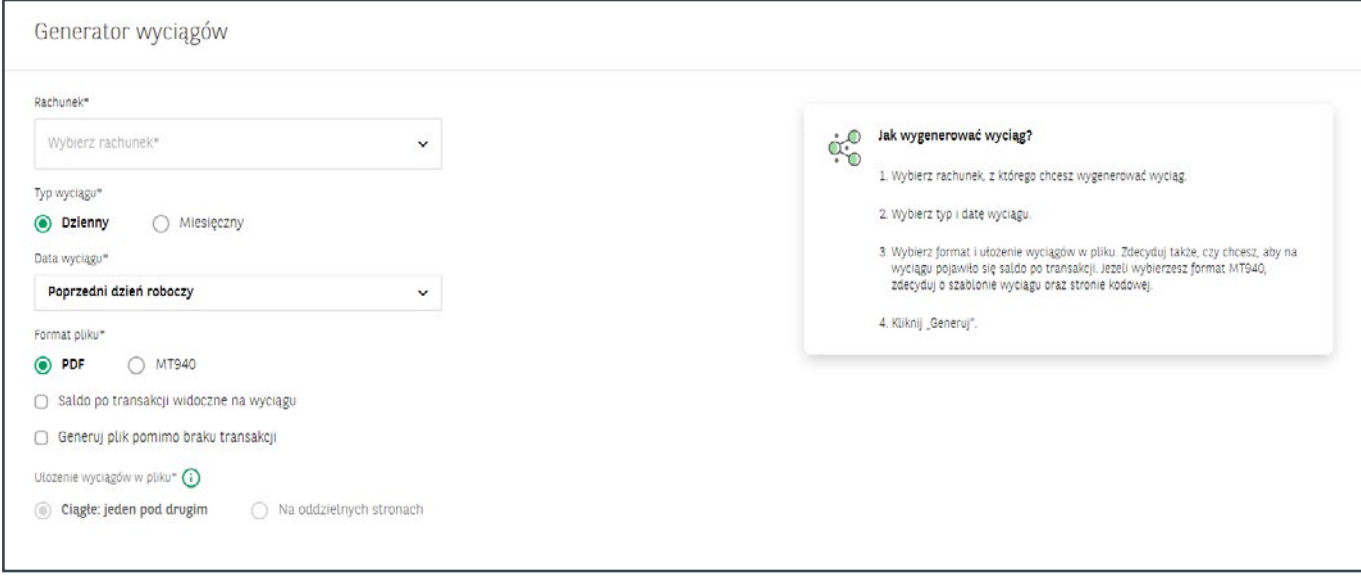

Wygenerowany plik z wyciągami można znaleźć na liście **Wyciągi wygenerowane**.

#### **Wyciągi wygenerowane: Ustawienia automatycznego generowania wyciągów**

W tej opcji można skonfigurować cykliczne i automatyczne generowanie wyciągów dziennych, tygodniowych lub miesięcznych w formacie **PDF** i **MT940**.

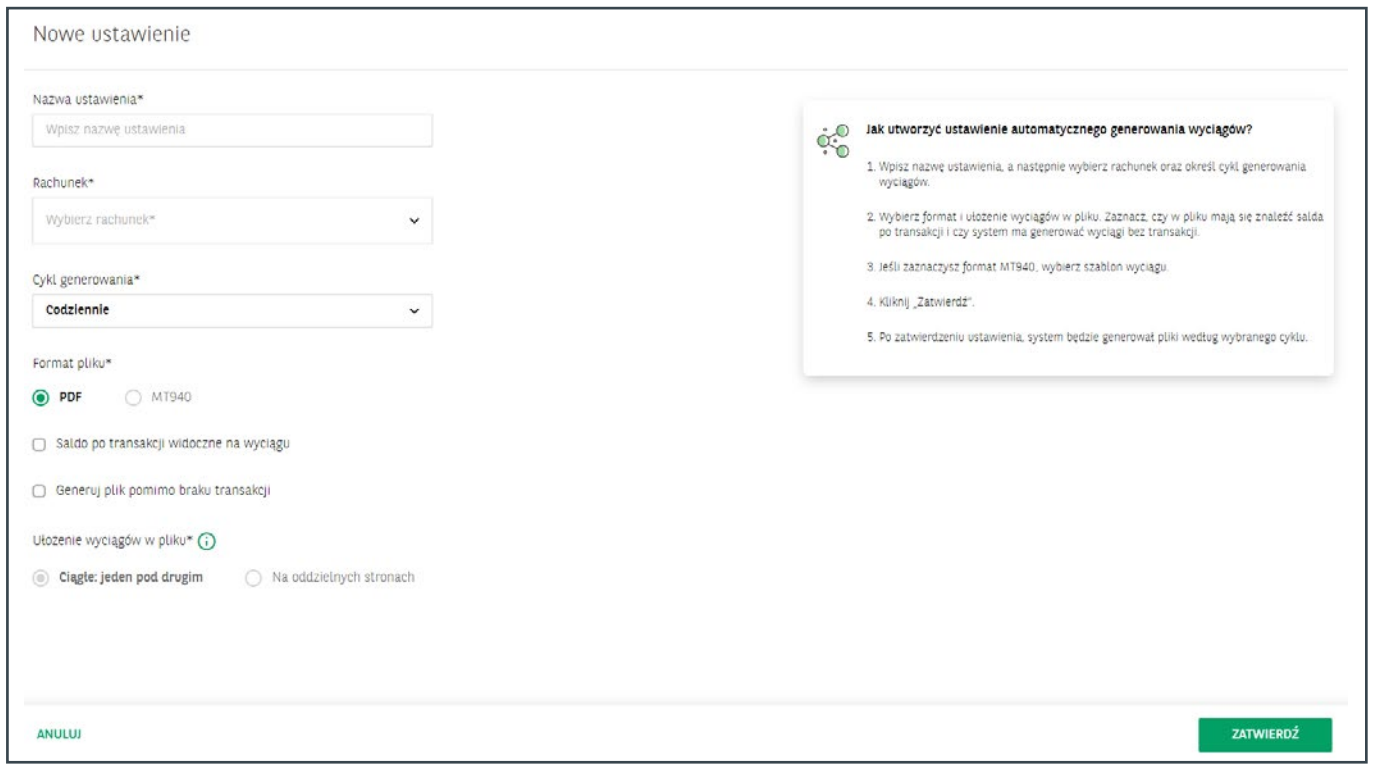

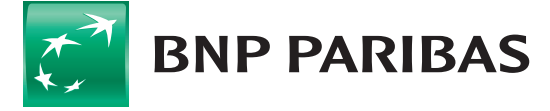

Informacja o ustawieniach generatora jest dostępna w menu **Ustawienia automatycznego generowania wyciągów**.

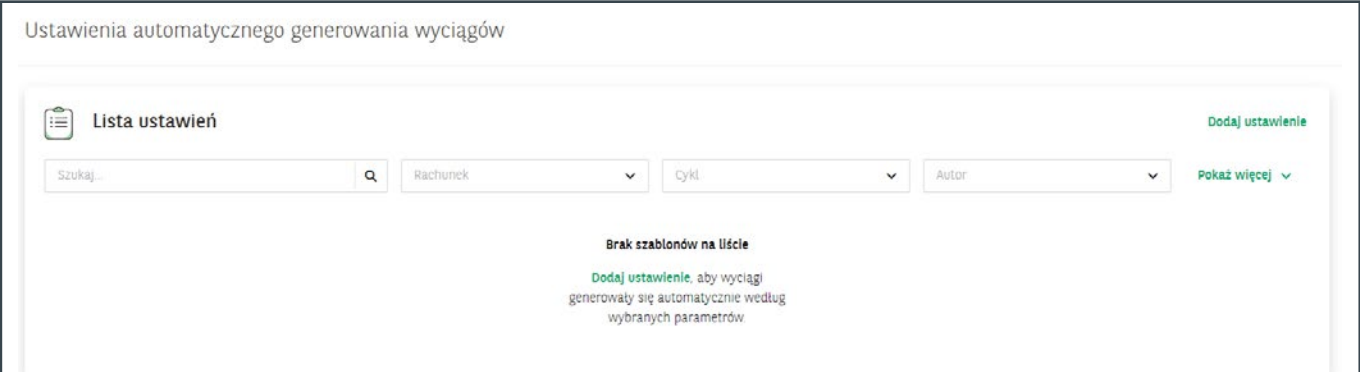

W menu **Rachunki**, po kliknięciu na wybrany rachunek, pojawi się dodatkowa zakładka z listą dziennych wyciągów z tego rachunku.

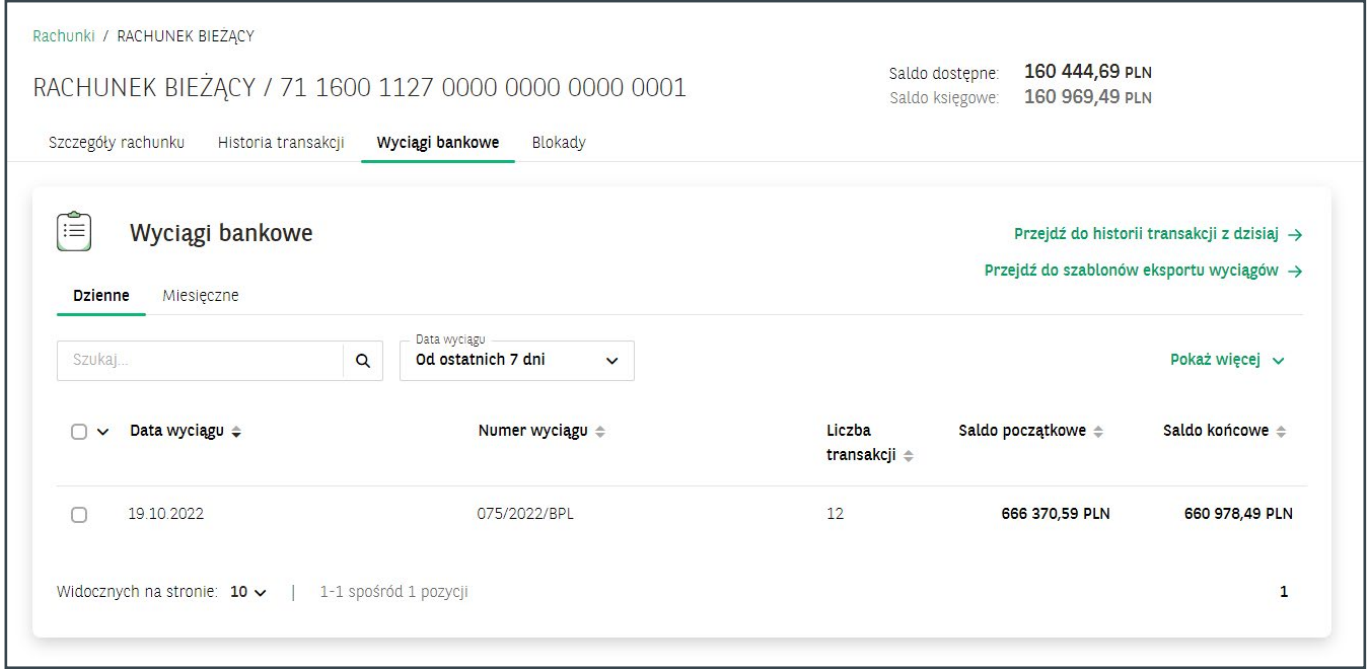

### **Eksportowanie wyciągów**

Aby eksportować wyciagi, należy przejść do menu **Szablony eksportu**. Można to zrobić z pozycji ikony lub z linku nad listą wyciągów bankowych:

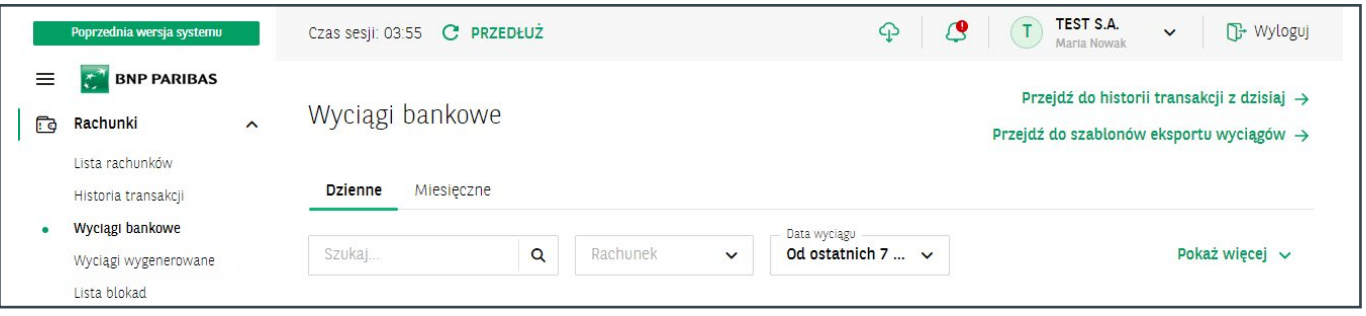

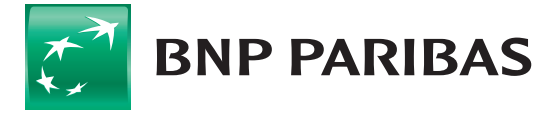

Wyciągi można eksportować w dotychczas dostępnych formatach wyciągów lub utworzyć własny szablon.

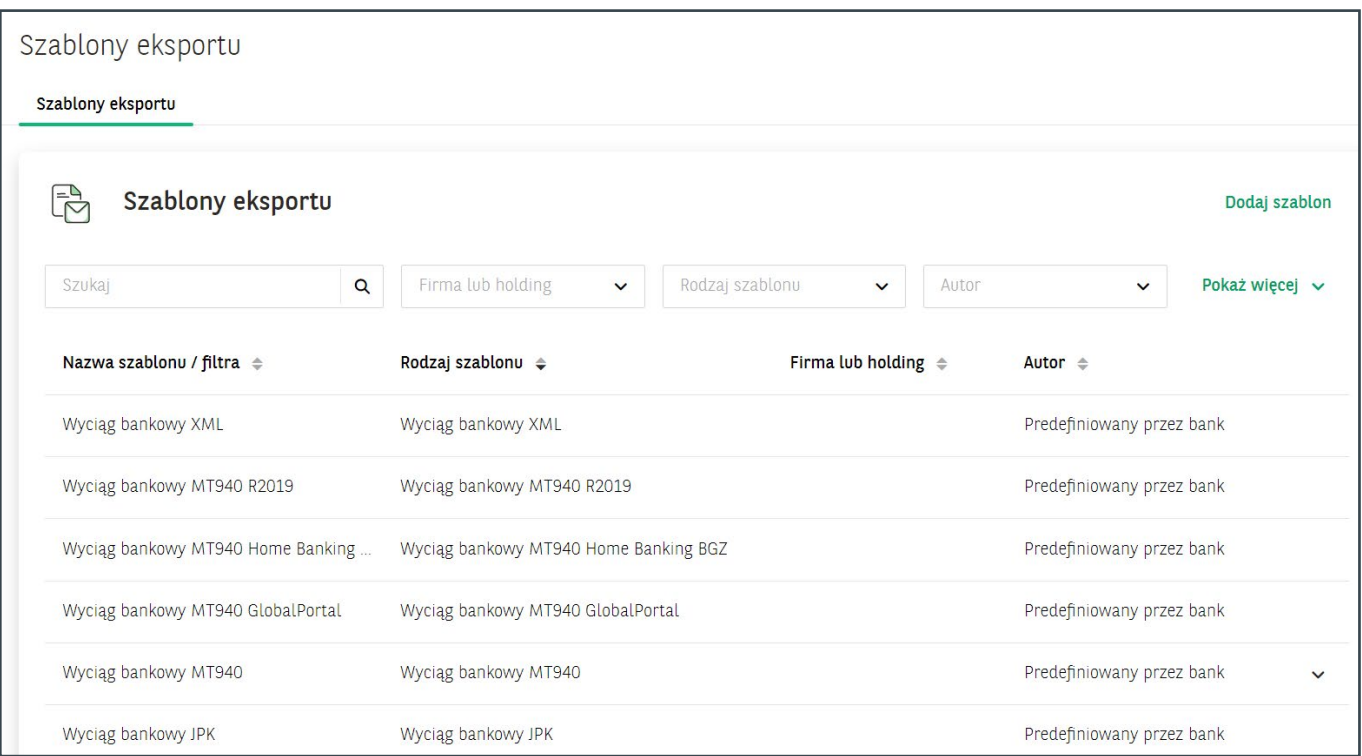

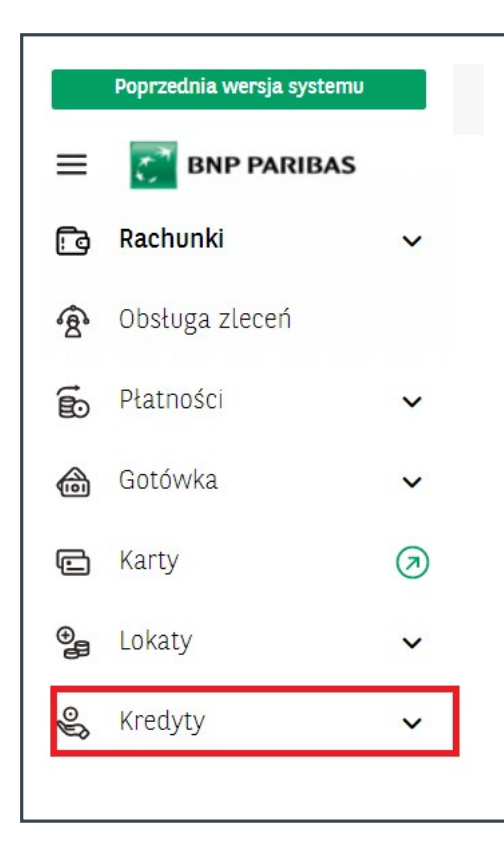

# **DODTKOWE INFORMACJE dotyczące rachunków kredytowych**

W nowym menu **Wyciągi**, nie są prezentowane wyciągi do rachunków kredytowych.

Szczegóły dotyczące kredytów oraz historia rachunków kredytowych dostępne są w module **Kredyty**.

W menu bocznym po lewej stronie:

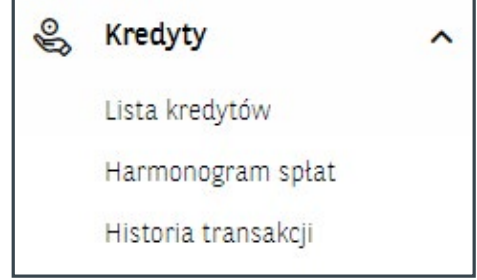

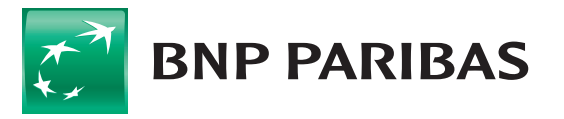

lub w oknie szczegółów kredytu:

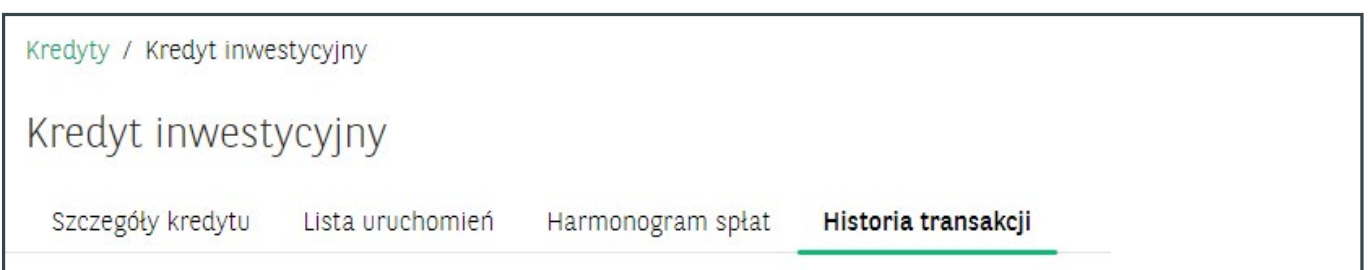

Operacje na rachunkach kredytowych są prezentowane łącznie dla poszczególnych produktów kredytowych. Po wyfiltrowaniu potrzebnych informacji, można je pobrać po zaznaczeniu checkbox do formatów: **PDF**, **CSV** lub **XLS**.

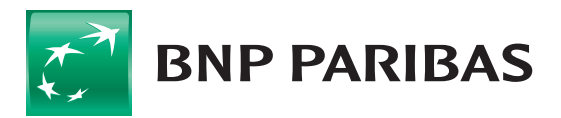

**Bank** zmieniającego się świata

BNP Paribas Bank Polska S.A. z siedzibą w Warszawie przy ul. Kasprzaka 2, 01-211 Warszawa, zarejestrowany w rejestrze przedsiębiorców Krajowego Rejestru Sądowego przez Sąd Rejonowy dla m.st. Warszawy w Warszawie, XIII Wydział Gospodarczy Krajowego Rejestru Sądowego pod nr. KRS 0000011571, posiadający NIP 526-10-08-546 oraz kapitał zakładowy w wysokości 147 676 946 zł w całości wpłacony.